# **Editing an original title**

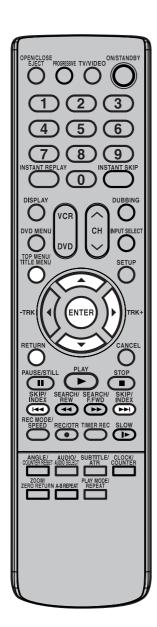

## NOTE:

The title name can be a maximum of 64 characters in VR mode and a maximum of 30 characters in Video

Long names will be shortened in the title menu.

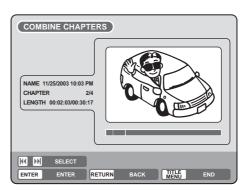

- 4 Press **SKIP** + or **SKIP** to select the chapter marks to be erased.
- Press ENTER. The chapter marks are erased and 2 chapters are combined into 1 chapter.
- To continue erasing the chapter marks, repeat steps 4 and 5.
- The combining chapters will completed.
  - To display the title menu, press RETURN.
  - To return to the normal screen, press TITLE MENU.

# Changing an original title name

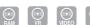

- Press TITLE MENU to display the title menu.
- Select the original title that you want to rename.
  - Press ▲ or ▼ to select the original title.
  - Press ▶ to display the editing menu of original title.
  - Press ▲ or ▼ to select "RENAME TITLE".

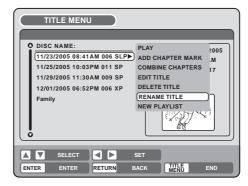

Press ENTER.

The keyboard screen will appear.

The entering method of the title name is the same as for the playlist. See the steps 4 and 5 of "Changing a title name" in "Editing a playlist" (page 64) and enter the title name.

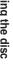

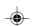

# **Editing an original title**

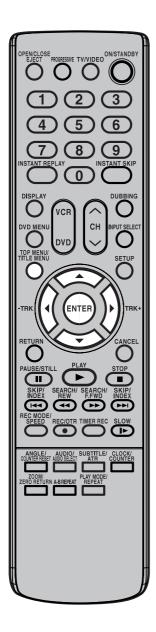

## **NOTES:**

- · If the scene is erased from the original title, the created playlist is
- · Disc space will only be freed up if scenes lasting several minutes are deleted.
- · A chapter mark is automatically added at the location of the erased scene.

# Erasing a scene (Edit title)

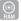

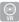

You can erase an unnecessary scene from the original title.

Erase the scene after checking the title. You cannot restore the erased

When you erase the scene, you can increase the disc space.

- Press **TITLE MENU** to display the title menu.
- Select the original title where a scene you want to erase is in-
  - Press ▲ or ▼ to select the original title.
  - Press > to display the editing menu of original title.
  - Press ▲ or ▼ to select "EDIT TITLE".

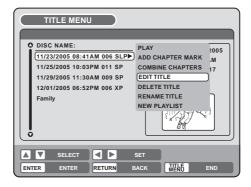

3 By pressing ENTER, the following message screen will appear.

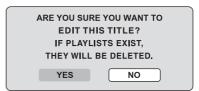

- 4 Press ✓ or ► to select "YES" and press ENTER, then the EDIT TITLE screen will appear.
  - By selecting "NO", the title menu appears.
- The method for erasing a scene is the same as for the playlist. See the steps 4 to 9 of "Erasing scenes (Edit title)" in "Editing a playlist" (page 65).

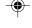

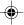

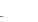

# **Editing an original title**

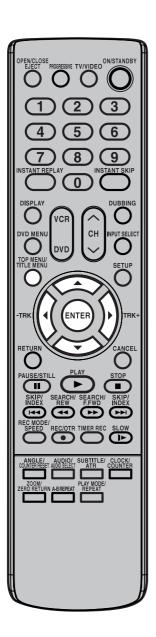

# Erasing an original title 🔝 💽

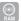

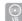

You can erase an original title. Erasing the title deletes both the title and the recording saved under that title name. Erase the original title after checking its title. The erased title cannot be restored.

When you erase the title, you can increase the disc space.

- Press TITLE MENU to display the title menu.
- Select the original title you want to erase.
  - Press ▲ or ▼ to select the original title.
  - Press > to display the editing menu of original title.
  - Press ▲ or ▼ to select "DELETE TITLE".

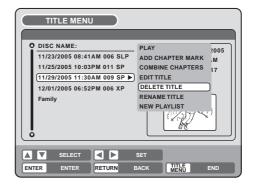

3 By pressing ENTER, the following message screen will appear.

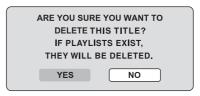

- Press or ▶ to select "YES" and press ENTER, then the original title will be erased.
  - Erasing the title will be cancelled by selecting "NO".

#### NOTE:

If the original title is erased the created playlist is also erased.

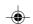

# Changing a disc name

You can change a disc name from the title menu.

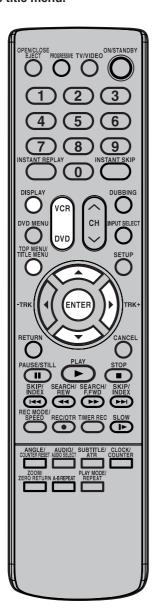

#### NOTES:

- The disc name can be a maximum of 30 characters. Long names will be shortened in the title menu.
- For using the keyboard screen, see "Using the keyboard screen" (page 75).
- A DVD-R disc cannot be named after it is finalized.

#### **Preparation:**

- Turn ON the TV and set to the video input mode.
- · Load the recorded DVD disc.
- Press DVD to select the DVD mode. (The DVD indicator will light.)

# Changing a disc name

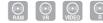

- Press **TITLE MENU** to display the title menu.
- Press ▲ or ▼ to select "DISC NAME".
  - Press ▶ to display the editing menu.
  - Press ▲ or ▼ to select "RENAME DISC".

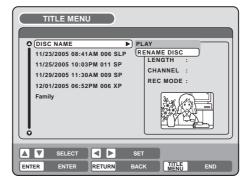

- Press ENTER.
  The keyboard screen will appear.
- 4 Use the keyboard screen to enter the disc name.

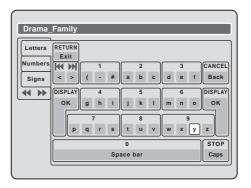

5 Press **DISPLAY** to return the title menu.

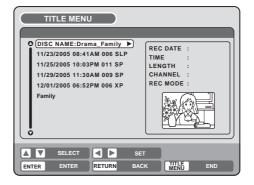

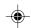

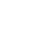

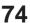

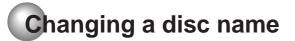

# Using the keyboard screen

This section explains the function of the keyboard screen and how to input characters. The disc name and the title name can be changed using the keyboard screen.

## **Keyboard screen types**

The keyboard screen has three types of "Letters", "Numbers" and "Signs". The type can be switched over by pressing **REW** or **F.FWD**.

Letters: This is mainly used for inputting alphabeti-

cal letters.

For the keyboard screen of Letters, see the

previous page.

Numbers: This is used for inputting numbers.

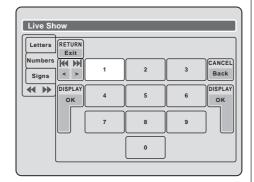

**Signs**: This is used for inputting symbols.

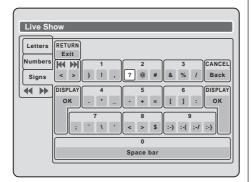

# Inputting characters

There are two methods for inputting characters.

#### **Character input 1**

1 Press ▲, ▼, ◀ or ▶ to select the character to be input.

Press ENTER.
The selected character will be input.

#### **Character input 2**

Example: Explained here is the procedure when you input "F" and "J".

1 Press the **numeric keys** continuously and select the character to be input.

To input F, press 3 twice.

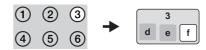

#### NOTE:

When the interval between the pressing **numeric keys** is 2 seconds or more in selecting the input character, the selected character will automatically be input.

2 Stop the key operation when you select the character to be input.

The selected character will automatically be input.

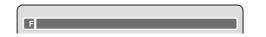

3 Press the **numeric keys** where the following character is assigned.

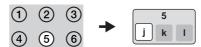

4 When the character to be input is selected, stop the key operation.

The selected character is automatically input.

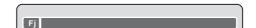

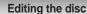

# Changing a disc name

## **Erasing a character**

You can erase the input character.

## **Erasing method 1**

1 Press ▲, ▼, ◀ or ▶ to select "Back".

Press ENTER.
The last input character will be erased.

To erase the characters continuously, press **ENTER**. The input characters will be erased from the last to the top one by one.

# **Erasing method 2**

1 Press **CANCEL**. The last input character is erased.

 $\begin{tabular}{ll} \bf 2 & \mbox{To erase the characters continuously, press {\bf CAN-CEL}. \end{tabular}$ 

The input characters will be erased from the last to the top one by one.

# **Erasing method 3**

**76** 

Use the cursor to select the character and erase it.

1 Press **SKIP** – or **SKIP** + to move the cursor after the character you want to erase.

Press CANCEL.
Erase the character before the cursor position.

# Selecting between uppercase and lowercase letters

You can select either uppercase or lowercase letters when modifying your titles, using the keyboard screen with the "Letters" tab.

Press STOP. (Or, press ▲, ▼, ◀ or ▶ to select "Caps", then press ENTER.)

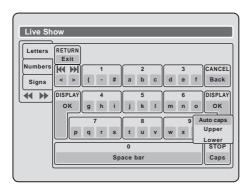

Press ▲ or ▼ to select the type of letters in the list below and press ENTER.

Auto caps: Determines uppercase and lower-

case automatically.

**Upper**: Inputs all with uppercase letters. **Lower**: Inputs all with lowercase letters.

#### Determining a name

To determine the entered disc name and title name, press **DISPLAY**. Or, press  $\triangle$ ,  $\bigvee$ ,  $\triangleleft$  or  $\triangleright$  to select "OK", then press **ENTER**.

The keyboard screen disappears and the display will return to the title menu.

The entered disc name and title name are displayed in the title menu.

## **Cancelling character input**

When you want to cancel the input and changed characters, press **RETURN**. Or, press  $\triangle$ ,  $\bigvee$ ,  $\triangleleft$  or  $\triangleright$  to select "Exit", then press **ENTER**.

The input and changed characters are cancelled and the title menu will appear.

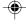

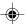

# Dubbing a tape onto a disc

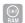

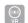

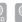

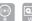

You can record video or audio on a video tape onto a disc.

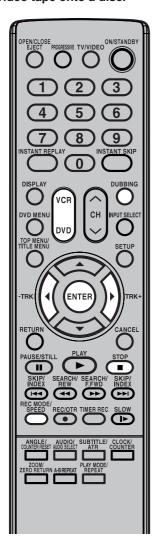

## NOTES:

- Dubbing cannot be accomplished when
  - a copy protected tape is used.
  - disc protection is set.
  - disc has no recording space.
- · Dubbing stops when
  - the video tape is played back to the end and stops.
  - recording space becomes full.
- The videos recorded from TV programs or movies can be used only for your personal enjoyment without permission of the copyright holder.

#### **Preparation:**

- Turn ON the TV and set to the video input mode.
- · Load a source video tape and a disc for recording.
- Remove the erase protection tab of the source video tape to prevent the data from accidentally being erased.
- Confirm the disc space before operation.
- 1 Press **DVD** to set this unit to DVD mode. The DVD indicator will light.
- Press REC MODE/SPEED and select the recording mode.
  - When REC MODE/SPEED is pressed each time, "SP", "LP", "SLP" or "XP" is selected in this order.
  - The recording mode is indicated on both the TV screen and the display window.
  - For the details of the recording mode, see page 52.
- 3 Press VCR and set the unit to VCR mode.

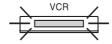

#### NOTE

Confirm that the VCR indicator lights.

- 1 Press DUBBING.
  - The unit is changed to DVD mode automatically.
  - The VCR is waiting for playback and the DVD is waiting for recording. Then the following message will appear.
- Press **DUBBING**, or press **◄** or **▶** to select "YES" and press **Ē**

Dubbing starts.

 To cancel dubbing, press STOP, or select "NO" and press EN-TER.

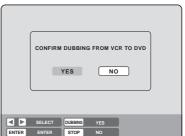

In dubbing, VCR playback, DVD recording and "dub" (dubbing) indicator appear on the display window.

6 To stop dubbing, press STOP.

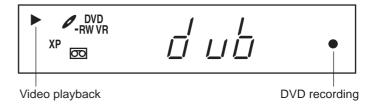

# Dubbing a disc onto a tape

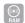

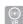

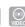

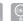

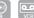

You can record both video and audio from a disc to a video tape. When a disc with a copy guard is used, a distorted image is recorded onto the video tape.

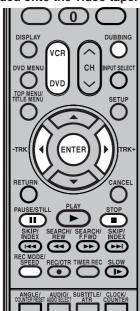

# **NOTES:**

- · Dubbing cannot be accomplished
  - a copy protected disc is used.
  - the erase prevention tab of video tape is removed.
- · Dubbing stops when
  - the disc is played back to the end and stops.
  - no recording space on the Video tape remains
- · During dubbing, the unit is changed to interlaced scan mode automatically, if it has been previously set to progressive scan mode.
- If no special permission is obtained from the copyright owner, videos recorded from TV programs or movies can only be used for your own personal enjoyment.

#### **Preparation:**

- Turn ON the TV and set to the video input mode.
- · Load a source disc and a video tape for recording.
- Confirm the remaining tape for recording before operation.
- Press VCR to set this unit to VCR mode. The VCR indicator will light.
- Press REC MODE/SPEED and select the recording mode.
  - When REC MODE/SPEED is pressed each time, "SP" or "SLP"
  - The recording mode is indicated on both the TV screen and the display window.
  - For the details of the recording mode, see page 48.
- Press **DVD** and set the unit to DVD mode.

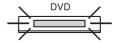

#### NOTE:

Confirm that the DVD indicator lights.

- Press DUBBING.
  - The DVD is waiting for playback and the VCR is waiting for recording. Then the following message appears.
- Press **DUBBING**, or press **d** or **b** to select "YES" and press ENTER.

Dubbing starts.

To cancel dubbing, press STOP, or select "NO" and press EN-

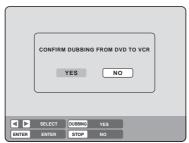

In dubbing, DVD playback, VCR recording and "dub" (dubbing) indicator appear on the display window.

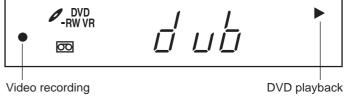

6 To stop dubbing, press **STOP**.

# Dubbing only the specified titles or the playlist

When you want to dub only specific titles or playlists recorded on the disc, start the playback of the desired title or playlist, and then immediately press DUBBING, STOP or PAUSE/STILL. If you press DUBBING, proceed from step 5 above. If you press STOP or PAUSE/STILL, proceed from step 4 above. The first few seconds of the title or playlist may not be recorded. When playback of the title or playlist is completed, the dubbing stops.

2G10101A P71-P79

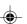

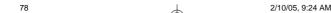

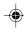

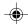

# Dubbing using other equipment

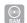

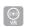

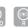

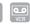

## You can connect another VCR or camcorder to dubbing.

To Audio (L) IN

Typical connection: When using this unit as a recording device

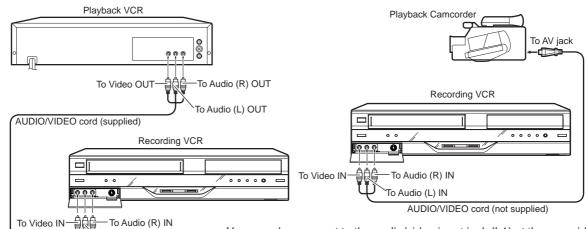

You can also connect to the audio/video input jack (L1) at the rear side of this unit. In addition, each S-Video input jack at the front and rear sides can be used for recording on the disc. (The S-Video input jack cannot be used for recording on the video tape.)

# When a video is recorded using this unit

## **Preparation:**

- Turn ON the TV and set the unit to the video input mode.
- Load a video tape where the erase-protection tab is not activated or a disc with enough recording space.
- To record onto a video tape, set the unit to VCR mode, whereas to record onto a disc, set it to DVD mode.
- Press INPUT SELECT and set the channel to L2 (or L1). L1 (LINE 1): on the rear panel L2 (LINE 2): on the front panel Confirm that L2 (or L1) appears on the display window.

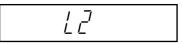

Press REC MODE/SPEED and select the recording mode. VCR: SP or SLP (See page 48)

DVD: SP, LP, SLP or XP (See page 52)

- 3 Press REC/OTR on this unit, then press PAUSE/STILL.
- 4 Press the PLAY button on the playback device, then press the PAUSE/STILL button.
- Release the recording pause and the playback still simultaneously to begin the duplicating process.
- **6** To stop dubbing, press **STOP**.

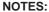

- When this unit is used as a playback device, a mark or a character displayed on the screen is also dubbed as an image. When the screen display is set to OFF, see "DISPLAY" on page 28.
- If no special permission is obtained from the copyright owner, videos recorded from TV programs or movies can only be used for your own personal enjoyment.
- You may not dub a copy protected video or DVD disc.

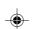

#### Additional information

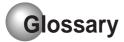

#### A-B Repeat Playback

Playback that repeats between two set points, A and B.

#### angle

Recorded onto some DVD discs are scenes which have been simultaneously shot from a number of different angles (the same scene is shot from the front, from the left side, from the right side, etc.). With such discs you can select the angle from which to view the scene.

#### auto chapter

Feature that automatically makes chapter marks on a DVD disc during recording.

#### auto clock

Feature that automatically sets the internal clock.

#### blue background

Feature that automatically changes unpleasant noise images to a blue screen when a channel without a broadcast or a channel on which the broadcast has ended has been selected.

#### **BROWSER** screen

Screen that appears when TITLE MENU is pressed during MP3, WMA or JPEG CD is inserted.

#### CABLE

Cable television.

#### chapter

A section within a title is called a "chapter".

#### Chase playback

Feature that playback from the beginning of a program currently being recorded.

#### copy guard

Copyright protection signal. Software and broadcasts that contain this signal cannot be recorded.

#### **Dolby Digital**

Dolby® Digital Recording enables consumers to record high-quality video with stereo sound on recordable DVD discs. The technology, when utilized instead of PCM recording, also saves recordable disc space, allowing for higher video resolution or extended reording time on each DVD. DVDs created using Dolby Digital Recording will play back on all DVD-Video players.

Manufactured under licence from Dolby Laboratories. "Dolby" and the double-D symbol are trademarks of Dolby Laboratories.

#### DTS

This is a digital sound system developed by Digital Theater Systems for use in cinemas. This system uses 6 audio channels and provides accurate sound field positioning and realistic acoustics. (By connecting a DTS Digital Surround decoder, you can also listen to DTS Digital Surround sound.)

#### **DVD** menu

Menu recorded on a DVD-Video that enables the user to select subtitles language, dubbing, etc.

#### finalize

Operation that enables discs recorded or edited with this unit to be played back on other DVD players.

## Instant replay

If INSTANT REPLAY is pressed during playback, playback returns to a point 10 sec earlier and resumes.

#### Instant Skip

When pressed during playback, playback jumps 30 sec ahead and resumes.

#### interlaced scanning

Technology that alternately displays odd-numbered scanning lines and even-numbered scanning lines. Also called "480i", "i" meaning "interlace".

#### letter box

Feature that displays black bands above and below the playback images during playback of a disc recorded in wide (16:9) format on a 4:3 TV connected to this unit.

#### MP3

One type of audio compression that uses MPEG1. This format compresses the sound to use up about 1/10 of the original file space, without inpairing the original sound quality.

## original title

The file created by recording something is called an "original title".

#### OTR

One-touch Timer Recording. Start a timed recording by pushing just one button (up to 6 hours).

# pan scan

Feature that cuts the left and right edges of playback images to a 4:3 size during playback of a disc recorded in wide (16:9) format on a 4:3 TV connected to this unit.

## parental control

Some discs control viewing according to the age of the viewer. A control level can be set for those types of discs.

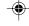

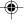

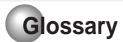

# parental control settings

Level 1: Adult discs and general discs (R-rated

discs included) cannot be played back.

Level 2 to 3: Adult discs and R-rated discs cannot be

played back.

Level 4 to 7: Adult discs cannot be played back.

(Level 4 to 7 discs contain content children age 15 and younger may not see.)

Level 8: All discs can be played back without

restriction.

#### **PBS**

Acronym for Public Broadcast System. The PBS channel transmits data for auto clock setting.

#### playlist

User-created titles based on each original title.

#### **Progressive scan**

Technology that simultaneously displays odd-numbered scanning lines and even-numbered scanning lines from top to bottom. Also called "480p", "p" meaning "progressive".

#### region number

There is software that enables DVD playback in differing countries. The number of that kind of disc is called the "region number".

#### **SETUP MENU**

Menu that contains settings for various features of this unit, such as recording and playback. Timer recording is also set from the SETUP MENU.

#### slide show

Technique for flipping through and viewing many images (JPEG files).

#### subtitle language

Language used for subtitles of movies, etc. Viewers can watch in a language of their choosing.

#### title

A program recorded on a disc is called a "title".

#### title menu

Menu that lists titles and tracks recorded on the disc. It is used for playback and disc editing.

#### top menu

Menu on a DVD-Video for selecting chapters for play-back, subtitle language, etc. Some DVD-Video call this top menu "Title".

#### track

A song on an Audio CD is called a "track".

## **TRACK INFO screen**

The screen that appears when TITLE MENU is pressed, if an Audio CD disc is in the unit.

#### Video mode

This recording format is compatible with commercially available DVD players.

#### virtual surround

Technology that converts audio that is not recorded in surround sound into audio that assimilates surround sound.

## **VR** mode

This recording format is the basic DVD-RW recording format, and lets you enjoy the various editing functions available with this unit.

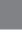

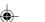

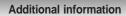

# Language code list

Enter the appropriate code number for the initial settings "DVD MENU", "AUDIO" and/or "SUBTITLE" (see page 24).

| Language Name   | Code | Language Name    | Code | Language Name  | Code  | Language Name | Code |
|-----------------|------|------------------|------|----------------|-------|---------------|------|
| Abkhazian       | 1112 | Fiji             | 1620 | Lingala        | 2224  | Singhalese    | 2919 |
| Afar            | 1111 | Finnish          | 1619 | Lithuanian     | 2230  | Slovak        | 2921 |
| Afrikaans       | 1116 | French           | 1628 | Macedonian     | 2321  | Slovenian     | 2922 |
| Albanian        | 2927 | Frisian          | 1635 | Malagasy       | 2317  | Somali        | 2925 |
| Amharic         | 1123 | Galician         | 1722 | Malay          | 2329  | Spanish       | 1529 |
| Arabic          | 1128 | Georgian         | 2111 | Malayalam      | 2322  | Sundanese     | 2931 |
| Armenian        | 1835 | German           | 1415 | Maltese        | 2330  | Swahili       | 2933 |
| Assamese        | 1129 | Greek            | 1522 | Maori          | 2319  | Swedish       | 2932 |
| Aymara          | 1135 | Greenlandic      | 2122 | Marathi        | 2328  | Tagalog       | 3022 |
| Azerbaijani     | 1136 | Guarani          | 1724 | Moldavian      | 2325  | Tajik         | 3017 |
| Bashkir         | 1211 | Gujarati         | 1731 | Mongolian      | 2324  | Tamil         | 3011 |
| Basque          | 1531 | Hausa            | 1811 | Nauru          | 2411  | Tatar         | 3030 |
| Bengali; Bangla | 1224 | Hebrew           | 1933 | Nepali         | 2415  | Telugu        | 3015 |
| Bhutani         | 1436 | Hindi            | 1819 | Norwegian      | 2425  | Thai          | 3018 |
| Bihari          | 1218 | Hungarian        | 1831 | Oriya          | 2528  | Tibetan       | 1225 |
| Breton          | 1228 | Icelandic        | 1929 | Panjabi        | 2611  | Tigrinya      | 3019 |
| Bulgarian       | 1217 | Indonesian       | 1924 | Pashto, Pushto | 2629  | Tonga         | 3025 |
| Burmese         | 2335 | Interlingua      | 1911 | Persian        | 1611  | Turkish       | 3028 |
| Byelorussian    | 1215 | Irish            | 1711 | Polish         | 2622  | Turkmen       | 3021 |
| Cambodian       | 2123 | Italian          | 1930 | Portuguese     | 2630  | Twi           | 3033 |
| Catalan         | 1311 | Japanese         | 2011 | Quechua        | 2731  | Ukrainian     | 3121 |
| Chinese         | 3618 | Javanese         | 2033 | Rhaeto-Romano  | e2823 | Urdu          | 3128 |
| Corsican        | 1325 | Kannada          | 2124 | Romanian       | 2825  | Uzbek         | 3136 |
| Croatian        | 1828 | Kashmiri         | 2129 | Russian        | 2831  | Vietnamese    | 3219 |
| Czech           | 1329 | Kazakh           | 2121 | Samoan         | 2923  | Volapük       | 3225 |
| Danish          | 1411 | Kirghiz          | 2135 | Sanskrit       | 2911  | Welsh         | 1335 |
| Dutch           | 2422 | Korean           | 2125 | Scots Gaelic   | 1714  | Wolof         | 3325 |
| English         | 1524 | Kurdish          | 2131 | Serbian        | 2928  | Xhosa         | 3418 |
| Esperanto       | 1525 | Laothian         | 2225 | Serbo-Croatian | 2918  | Yiddish       | 2019 |
| Estonian        | 1530 | Latin            | 2211 | Shona          | 2924  | Yoruba        | 3525 |
| Faroese         | 1625 | Latvian, Lettish | 2232 | Sindhi         | 2914  | Zulu          | 3631 |

2G10101A P80-85 2/10/05, 9:24 AM

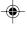

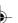

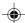

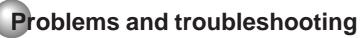

Use the following check list for troubleshooting when you have problems with your unit. Consult your local dealer or service outlet if problems persist.

Be sure all connections are properly made when using with other units.

| SYMPTOMS                                                                                                    | POSSIBLE SOLUTIONS                                                                                                    | PAGE                               |
|----------------------------------------------------------------------------------------------------|----------------------------------------------------------------------------------------------------|------------------------------------|
| DVD/VCR                                                                                                    |                                                                                                    |                                    |
| DVD/VCR does not operate.                                                                                   | <ul> <li>Make sure the power cord is plugged in.</li> <li>Try another AC outlet.</li> <li>Power is off, check fuse or circuit breaker.</li> <li>Unplug unit, then plug it back in.</li> <li>Select the DVD or VCR mode before operating.</li> </ul>                                                                                                    |                                    |
| No picture.                                                                                                 | <ul> <li>Antenna connection is not correct or antenna cable is disconnected.</li> <li>The video channel is not in the correct position or the TV is not set to the video channel 3 or 4.</li> <li>Check the unit is connected correctly.</li> <li>The video input selector of the TV is not set to VIDEO. Set to VIDEO (or equivalent).</li> <li>Channel is set to the external mode.</li> </ul>                                                                                      | 16~19<br>22<br>16~21<br>-          |
| No sound.                                                                                                   | <ul> <li>Check the unit is connected correctly.</li> <li>Check the input selector of the amplifier is set properly.</li> <li>The unit is in the Special playback mode.</li> </ul>                                                                                                    | 16~21<br>-<br>36, 50               |
| The remote control does not function.                                                                       | <ul> <li>Aim at the remote control at the remote sensor.</li> <li>Operate within Approx. 5 meters or reduce the light in the room.</li> <li>Clear the path of the beam.</li> <li>The batteries are weak. Replace the batteries.</li> <li>Check the batteries are inserted correctly.</li> </ul>                                                                                                    | 15                                 |
| No Cable TV reception                                                                                       | <ul><li>Check all Cable TV connections.</li><li>Station or Cable TV system problems, try another station.</li></ul>                                                                                                    | 18, 19                             |
| DVD                                                                                                    |                                                                                                    |                                    |
| Display is not shown in your language.                                                                      | Select proper language in the SETUP MENU.                                                                                                    | 24                                 |
| Playback doesn't start.                                                                                     | <ul> <li>No disc is inserted.</li> <li>The disc may be dirty. Clean up the disc.</li> <li>The unit cannot play DVD-ROMs, etc.</li> </ul>                                                                                                    | 33<br>9<br>9                       |
| Stopping playback, search, slow-<br>motion play, repeat play, or program<br>play, etc. cannot be performed. | Some discs may not do some of the functions.                                                                                                    | _                                  |
| Recording Does not work.                                                                                    | <ul> <li>Check the disc space, using the disc information.</li> <li>Check the disc for protection.</li> <li>Check if the video to be recorded is not "copy-guarded".</li> <li>Check that the number of recorded titles is 99 or less, using the disc information.</li> <li>Check the number of the total chapters for the recorded titles is 999, using the disc information.</li> <li>In a DVD-RW of Ver.1.0, recording in Video mode does not work. Check the disc type.</li> </ul> | 35<br>28<br>53<br>35, 52<br>35, 52 |
| A Disc recorded using this recorder cannot be played back in other players.                                 | <ul> <li>Check that the disc is finalized.</li> <li>Some DVD players will not play even if the disc has been finalized.</li> <li>If the disc was recorded in VR mode, the other player must be RW compatible in order to play the disc.</li> </ul>                                                                                                    | 27<br>11, 28<br>11, 28             |

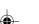

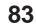

# Problems and troubleshooting / Video head cleaning

| SYMPTOMS                                                                          | POSSIBLE SOLUTIONS                                                                                                    |               |  |
|-----------------------------------------------------------------------------------|----------------------------------------------------------------------------------------------------|---------------|--|
| VCR                                                                               |                                                                                                    | •             |  |
| TV recording does not work.                                                       | <ul> <li>The erase prevention tab of the video cassette is broken off.</li> <li>The unit is in the external input mode.</li> </ul>                                                                     |               |  |
| Timer recording does not work.                                                    | <ul> <li>The time is not set correctly.</li> <li>The recording start/end time is not set correctly.</li> <li>TIMER REC has not been pressed (☐ is not lit).</li> </ul>                                 |               |  |
| Noise bars on screen.                                                             | <ul> <li>Tracking adjustment beyond range of automatic tracking circuit.         Try Manual tracking adjustment.     </li> <li>Video heads are dirty.</li> <li>The tape is worn or damaged.</li> </ul> | 50<br>84<br>- |  |
| OTHER                                                                             |                                                                                                    |               |  |
| No picture, or screen is blurred or divided into two parts.                       | The progressive scan mode is active through the unit is connected to a TV via the VIDEO OUT jack.                                                                                                    | 47            |  |
| No 4:3 (16:9) picture                                                             | The setup does not match your TV.                                                                                                    | 29            |  |
| No on-screen display                                                              | Select Display "ON".                                                                                                    | 28            |  |
| Nothing appears in the display window                                             | Check the DIMMER setting for SETUP.                                                                                                    | 28            |  |
| No surround sound                                                                 | The setup does not match your stereo system.                                                                                                    | 21            |  |
| The unit or remote operation key is not functioning.                              | Turn off the unit and unplug the AC power cord for several minutes, then replug it.                                                                                                    | _             |  |
| Playback does not start when the title is selected.                               | Check the Parental setup.                                                                                                    | 25            |  |
| Audio soundtrack and/or subtitle language is not changed when you playback a DVD. | Multilingual language is not recorded on the DVD disc.                                                                                                    | 24            |  |
| No subtitles                                                                      | <ul><li>Some discs have no subtitles.</li><li>Subtitles are cleared. Press SUBTITLE.</li></ul>                                                                                                    | 41, 24        |  |
| Angle cannot be changed.                                                          | Multi-angles are not recorded on the DVD disc.                                                                                                    | _             |  |
| "₩" appears on the screen.                                                        | The function is prohibited with the unit or the disc.                                                                                                    | _             |  |

# Video head cleaning

## Video head clogging

The video heads are the means by which the DVD/VCR reads the picture from the tape during playback. In the unlikely event that the heads become dirty enough to be clogged, no picture will be played back. This can easily be determined if, during playback of a known good tape, there is good sound, but no picture (picture is extremely snowy). If this is the case, have the DVD/VCR checked by qualified service personnel.

# **NOTES: •** DO NOT ATTEMPT TO CLEAN THE VIDEO HEADS OR SERVICE THE UNIT BY REMOVING THE REAR COVER.

- Video heads may eventually wear out and should be replaced when they fail to produce clear pictures.
- To help prevent video head clogging, use only good quality VHS tapes. Discard worn out tapes.

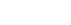

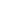

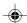

# Error/Warning message list

|            | ERROR/WARNING MESSAGE                                      | CAUSE                                                                                                    | POSSIBLE SOLUTIONS                                                                                                    | PAGE   |
|------------|------------------------------------------------------------|----------------------------------------------------------------------------------------------------|----------------------------------------------------------------------------------------------------|--------|
| Power ON   | SYSTEM ERROR<br>PLEASE WAIT                                | The power was shut down without completing the termination process due to a power failure or disconnection of the AC cord plug. (Abnormal termination) | Wait until the message disappears.                                                                                                    |        |
|            | SYSTEM ERROR<br>PLEASE WAIT<br>DISC CHECKING               | The power was abruptly turned off before writing to the disc was completed.                                                                            | The data is now restoring.                                                                                                    |        |
|            | SYSTEM ERROR<br>DISC MIGHT BE FAILED<br>PRESS ENTER/SELECT | The data restoration was completed.                                                                                                    | Press ENTER, then the screen returns to the normal display. The data may not be restored even if the restoration process is performed. | 52     |
| Playback   | NO DISC                                                    | When a disc was not loaded in the unit, <b>PLAY</b> was pressed.                                                                                       | Load a disc.                                                                                                    | 33     |
|            | REGION CODE ERROR                                          | A disc specified other than "Region 1" or "Region ALL" was loaded.                                                                                     | A disc specified other than "Region 1" or "Region ALL" cannot be played back.                                                          | 9      |
|            | INCORRECT DISC - C104, C105, C106, C107                    | The disc cannot be identified.                                                                                                    | Check the disc and load a proper disc.                                                                                                 | 9      |
| Recording  | NO DISC                                                    | When a disc was not loaded into the unit, <b>REC/ OTR</b> was pressed.                                                                                 | Load a disc.                                                                                                    | 54     |
|            | PROCESSING<br>PLEASE WAIT                                  | The recording termination is processing.                                                                                                    | Wait until the process is completed.                                                                                                   |        |
|            | RECORDING INTERRUPTED -<br>C204                            | Disc became full during recording.                                                                                                    | Erase unnecessary titles or load another disc and restart recording.                                                                   | 72     |
|            | CANNOT RECORD - C203                                       | Recording was tried onto the disc having no space.                                                                                                    | Check the disc space.                                                                                                    | 35     |
|            | CANNOT RECORD - C206                                       | Recording was tried onto the disc which does not support recording.                                                                                    | Load a recordable disc.                                                                                                    | 10     |
|            | CANNOT RECORD, DISC PROTECTED                              | Disc erase-protection is applied.                                                                                                    | RAM Disc:<br>Turn the protect switch to OFF on<br>the cartridge itself.<br>Or turn OFF the protect from Disc<br>Setup.                 | 28     |
|            | CANNOT RECORD - C208                                       | Recording was tried onto the finalized disc.                                                                                                    | Undo finalization or load another disc for recording.                                                                                  | 28     |
|            | CANNOT RECORD - C209                                       | Adding data was tried onto the disc recorded in the other unit.                                                                                        | Load another disc for recording.                                                                                                    |        |
|            | CANNOT RECORD - C210                                       | Adding data was tried to the disc where PC data was recorded.                                                                                          | Load another disc for recording.                                                                                                    |        |
|            | DISC ERROR - C205, C211, C212, C213                        | A scratch or contamination was found on the disc.                                                                                                    | Check the disc and reload it, or use another disc for recording.                                                                       |        |
|            | CANNOT RECORD, EXCEEDS LIMITED NUMBER OF TITLES            | 99 titles were recorded on the disc.                                                                                                    | Erase unnecessary titles or load another disc.                                                                                         | 73     |
|            | CANNOT RECORD, EXCEEDS LIMITED NUMBER OF CHAPTERS          | 999 chapters exist on the disc.                                                                                                    | Erase unnecessary chapters or load another disc.                                                                                       | 70     |
|            | CANNOT RECORD<br>PROTECTED IMAGE                           | Recording was attempted on a copy protected video.                                                                                                    | You cannot record a copy protected video.                                                                                              | 53     |
|            | RECORDING INTERUPTED PROTECTED IMAGE                       | The video was changed to a copy-guard format in recording.                                                                                             | You cannot record a copy protected video.                                                                                              | 53     |
|            | CANNOT RECORD IN VIDEO MODE.<br>COPY IMAGE ONCE ONLY.      | Recording was attempted of a "Copy Once" program onto a disc (Video mode).                                                                             | Load a DVD-RW Ver. 1.1 or later (VR mode) with CPRM.                                                                                   | 53     |
|            | CANNOT RECORD ON DISC.<br>THIS IS NOT CPRM DISC.           | Recording was attempted of a "Copy Once" program onto a disc without CPRM.                                                                             | Load a DVD-RW Ver. 1.1 or later (VR mode) with CPRM.                                                                                   | 53     |
| Dubbing    | SWITCHING TO INTERLACE OUT-<br>PUT FOR COPYING             | Dubbing was initiated from a disc to a video tape in the progressive scan mode.                                                                        | The mode is automatically changed to interlaced mode if dubbing from a disc to a video tape.                                           | 78     |
|            | CANNOT COPY DATA - C251                                    | No video tape or disc is inserted as a source for the recording.                                                                                       | Load a video tape or disc into the source drive.                                                                                       | 77, 78 |
|            | CANNOT COPY DATA - C254, C255                              | The source video or disc to be copied is copyguarded.                                                                                                  | You cannot dub a video containing copy-guarded material.                                                                               | 53     |
|            | COPYING INTERRUPTED                                        | The video tape or disc became full during dubbing.                                                                                                    | Load another video tape or disc for recording and restart.                                                                             | 77, 78 |
| Disc setup | DISC ERROR - C302, C303                                    | Cannot Format disc due to a scratch or contamination on the disc.                                                                                      | Check the disc and reload it, or use another disc for recording.                                                                       |        |
|            | DISC ERROR - C304, C305                                    | Cannot Finalize disc due to a scratch or contamination on the disc.                                                                                    | Check the disc and reload it, or use another disc for recording.                                                                       |        |
|            | DISC ERROR - C306                                          | Cannot Undo Finalize disc due to a scratch or contamination on the disc.                                                                               | Check the disc and reload it, or use another disc for recording.                                                                       |        |
|            | DISC ERROR - C307, C308                                    | Cannot Protect disc ON/OFF due to a scratch or contamination on the disc.                                                                              | Check the disc and reload it, or use another disc for recording.                                                                       |        |
| Title Menu | CANNOT EDIT                                                | Editing cannot be performed due to a scratch or contamination on the disc.                                                                             | Check the disc and reload it, or use another disc for recording.                                                                       |        |
|            | CANNOT EDIT - C408                                         | Combining chapters cannot be performed.                                                                                                    | Chapter marks that have been added automatically in the erasing of a scene procedure cannot be erased.                                 | 70     |
|            | PROCESSING<br>PLEASE WAIT                                  | A process requiring a longer time such as editing is being performed.                                                                                  | Wait until the process is complete.                                                                                                    |        |

NOTE: Any error/warning message other than those above might appear. Take measures against such a message of the possible solutions above.

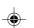

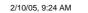

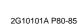

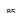

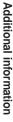

#### Additional information

# **Specifications**

#### **GENERAL**

AC 120V 60Hz Power supply: Power consumption: Operation: 27W

Standby: 2.5W (if display window is off.)

Weight: 12.1 lbs (5.5 kg)

Width: 16-15/16 inches (430 mm) Height: 3-1/2 inches (89.5 mm) Dimensions:

Depth: 12-9/16 inches (318.5 mm) 41°F to 95°F (5°C to 35°C)

Operating temperature: Operating humidity: Inputs/Outputs:

Less than 80% RH

In: 1Vp-p/75 ohm Video: Out: 1Vp-p/75 ohm Audio: In: -8dBm/50k ohm

Out: -8dBm/1k ohm

Antenna: UHF/VHF IN/OUT: 75 ohm coaxial

VCR section

Video head: 4 Rotary Heads

Audio track: Hi-Fi Sound - 2 Tracks / MONO Sound - 1 Track

Tuner: 181 Channel Freq. Synthesized

VHF 2-13 UHF 14-69

Cable TV 14-36 (A)-(W) 37-59 (AA)-(WW)

60-85 (AAA)-(ZZZ) 86-94 (86)-(94) 95-99 (A-5)-(A-1) 100-125 (100)-(125)

01 (5A)

Channel 3 or 4, Switchable RF channel output:

F.FWD/REW Time: Approx. 1minute and 48 seconds (with T-120 Cassette Tape)(at+25°C)

Hi-Fi frequency response: 20Hz to 20,000Hz Hi-Fi dynamic range: More than 90dB

**DVD** section

**NTSC** Signal system:

Applicable disc: DVD (12cm), CD (12cm)

Recording format: DVD-Video Recording (VR mode)

**DVD-VIDEO** (Video mode)

Recording discs: DVD-RAM, DVD-RW, DVD-R

Recording time: XP: Approx. 60 min (based on a 4.7GB disc) SP: Approx. 120 min LP: Approx. 240 min SLP: Approx. 360 min

Audio characteristics

DVD: 4Hz - 22kHz frequency response: CD: 4Hz - 20kHz

90dB S/N Ratio:

Harmonic distortion: Less than 1%

Wow and flutter: Less than 0.01% Wrms Dynamic range: More than 90dB

Video:(RCA) 1 Vp-p/75 ohm Output:

Audio:(RCA) -12 dBm/1k ohm Digital Audio: 0.5Vp-p/75 ohm

Wavelength: 780 nm Pickup: CD:

Maximum output power: 8.5 mW

DVD: Wavelength: 660 nm

Maximum output power: 120 mW

**ACCESSORIES:** Remote control (SE-R0180) x 1

75 ohm Coaxial Cable x 1 AUDIO/VIDEO Cable x 1 Battery R03/AAA x 2

• This model complies with the above specifications.

Designs and specifications are subject to change without notice.

• This model may not be compatible with features and/or specifications that may be added in the future.

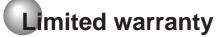

# Limited United States Warranty DVD Players - Exchange Warranty

Toshiba America Consumer Products, L.L.C. ("TACP") makes the following limited warranties to original consumers in the United States. THESE LIMITED WARRANTIES EXTEND TO THE ORIGINAL CONSUMER PURCHASER OR ANY PERSON RECEIVING THIS DVD PLAYER AS A GIFT FROM THE ORIGINAL CONSUMER PURCHASER AND TO NO OTHER PURCHASER OR TRANSFEREE.

PRODUCTS PURCHASED IN THE U.S.A. AND USED ANYWHERE OUTSIDE OF THE U.S.A., INCLUDING, WITHOUT LIMITATION, CANADA AND MEXICO, ARE NOT COVERED BY THESE WARRANTIES.

PRODUCTS PURCHASED ANYWHERE OUTSIDE OF THE U.S.A., INCLUDING, WITHOUT LIMITATION, CANADA AND MEXICO, AND USED IN THE U.S.A., ARE NOT COVERED BY THESE WARRANTIES.

## Limited Ninety (90) Day Warranty

TACP warrants this DVD Player and its parts against defects in materials or workmanship for period of ninety (90) days after the date of original retail purchase. **DURING THE FIRST NINETY (90) DAYS AFTER THE** DATE OF ORIGINAL RETAIL PURCHASE, TACP WILL **EXCHANGE A DEFECTIVE DVD PLAYER WITH A NEW OR REFURBISHED DVD PLAYER WITHOUT** CHARGE TO YOU. YOU MUST CONTACT TACP'S **CONSUMER SOLUTIONS CENTER FOR** INSTRUCTIONS ON HOW TO PROCESS YOUR IN WARRANTY EXCHANGE REQUEST. THE **CONSUMER IS RESPONSIBLE FOR ALL INBOUND** TRANSPORTATION AND INSURANCE CHARGES FOR THE DVD PLAYER TO THE EXCHANGE CENTER. DURING THE PERIOD THAT COMMENCES ON THE DATE THAT IS NINETY ONE (91) DAYS AFTER THE DATE OF ORIGINAL RETAIL PURCHASE AND BEYOND, TACP WILL EXCHANGE A **DEFECTIVE DVD PLAYER WITH A NEW OR** REFURBISHED DVD PLAYER FOR A NOMINAL FEE. YOU MUST CONTACT TACP'S CONSUMER SOLUTIONS CENTER FOR INSTRUCTIONS ON HOW TO PROCESS YOUR EXCHANGE REQUEST. THE CONSUMER IS RESPONSIBLE FOR ALL INBOUND TRANSPORTATION AND INSURANCE CHARGES FOR THE DVD PLAYER TO THE EXCHANGE CENTER.

#### **Rental Units**

The warranty for rental units begins with the first rental or thirty (30) days after the date of shipment to the rental firm, whichever comes first.

#### **Commercial Units**

DVD Players sold and used for commercial purposes have a limited ninety (90) day warranty for all parts and labor.

#### **Owner's Manual and Product Registration Card**

Read this owner's manual thoroughly before operating this DVD Player. Complete and mail the enclosed product registration card or register your product on-line at <a href="https://www.tacp.toshiba.com/service">www.tacp.toshiba.com/service</a> as soon as possible. By registering your DVD Player you will enable TACP to bring you new products specifically designed to meet your needs and help us to contact you in the unlikely event that a safety notification is required under the Consumer Product Safety Act. Failure to complete and return the product registration card does not diminish your warranty rights.

# Your Responsibility

THE ABOVE WARRANTIES ARE SUBJECT TO THE FOLLOWING CONDITIONS:

- You must retain your bill of sale or provide other proof of purchase.
- (2) All warranty servicing of this product must be made by an Authorized TACP Service Station.
- (3) The warranties from TACP are effective only if the product is purchased and operated in the Continental U.S.A. or Puerto Rico.
- (4) Labor service charges for set installation, setup, adjustment of customer controls and installation or repair of antenna systems are not covered by this warranty. Reception problems caused by inadequate antenna systems are your responsibility.
- (5) Warranties extend only to defects in materials or workmanship as limited above, and do not extend to any DVD Player or parts that have been lost or discarded by you or to damage to the DVD Player or parts caused by fires, misuse, accident, Acts of God (such as lightning or fluctuations in electric power), improper installation, improper maintenance, or use in violation of instructions furnished by TACP; use or malfunction through simultaneous use of this product and connected equipment; or to units that have been modified or had the serial number removed, altered, defaced, or rendered illegible.

2/10/05, 9:24 AM

?

87

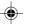

#### Additional information

# Limited warranty (continued)

#### **How to Obtain Warranty Services**

If, after following all of the operating instructions in this manual and checking the section "Troubleshooting," you fund that service is needed:

- For instructions on how to obtain warranty service for exchange program DVD Players, contact TACP's Call Center toll free at 1-866-583-7353.
- (2) You must include the original bill of sale (or a copy of the original bill of sale) or other proof of purchase along with the entire DVD Player when sending the DVD Player to the Authorized TACP Service Station specified by TACP's Call Center. You must pay for all transportation and insurance charges for the DVD Player to and from the Authorized TACP Service Station.

For additional information, visit TACP's website: www.tacp.toshiba.com

ALL WARRANTIES IMPLIED BY THE LAW OF ANY STATE OF THE U.S.A., INCLUDING THE IMPLIED WARRANTIES OF MERCHANTABILITY AND FITNESS FOR A PARTICULAR PURPOSE, ARE EXPRESSLY LIMITED TO THE DURATION OF THE LIMITED WARRANTIES SET FORTH ABOVE. WITH THE **EXCEPTION OF ANY WARRANTIES IMPLIED BY THE** LAW OF ANY STATE OF THE U.S.A. AS HEREBY LIMITED, THE FOREGOING WARRANTY IS EXCLUSIVE AND IN LIEU OF ALL OTHER WARRANTIES, GUARANTEES, AGREEMENTS, AND SIMILAR OBLIGATIONS OF TACP WITH RESPECT TO THE REPAIR OR REPLACEMENT OF ANY PARTS. IN NO EVENT SHALL TACP BE LIABLE FOR CONSEQUENTIAL OR INCIDENTAL DAMAGES (INCLUDING, BUT NOT LIMITED TO, LOST PROFITS, BUSINESS INTERRUPTION, OR MODIFICATION OR ERASURE OF RECORDED DATA CAUSED BY USE. MISUSE OR INABILITY TO USE THIS PRODUCT).

No person, agent, distributor, dealer or company is authorized to change, modify or extend the terms of these warranties in any manner whatsoever. The time within which an action must be commenced to enforce any obligation of TACP arising under the warranty or under any statute, or law of the United States or any state thereof, is hereby limited to ninety (90) days from the date you discover or should have discovered, the defect. This limitation does not apply to implied warranties arising under state law.

THIS WARRANTY GIVES YOU SPECIFIC LEGAL RIGHTS AND YOU MAY ALSO HAVE OTHER RIGHTS WHICH MAY VARY FROM STATE TO STATE IN THE U.S.A. SOME STATES OF THE U.S.A. DO NOT ALLOW LIMITATIONS ON HOW LONG AN IMPLIED WARRANTY LASTS, WHEN AN ACTION MAY BE BROUGHT, OR THE EXCLUSION OR LIMITATION OF INCIDENTAL OR CONSEQUENTIAL DAMAGES, SO THE ABOVE PROVISIONS MAY NOT APPLY TO YOU UNDER SUCH CIRCUMSTANCES.

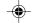

88

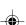

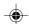

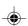

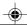

# Additional information

| Memo |  |
|------|--|
|      |  |

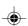

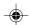

# Memo

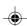

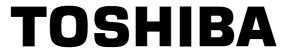

TOSHIBA AMERICA CONSUMER PRODUCTS, L.L.C.

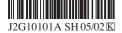

Printed in Thailand

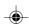